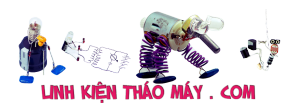

### TRUNG TÂM SỬA CHỮA ĐIỆN TỬ QUẢNG BÌNH

**MR. XÔ - 0901.679.359 - 80 Võ Thị Sáu, Phường Quảng Thuận, tx Ba Đồn, tỉnh Quảng Bình**

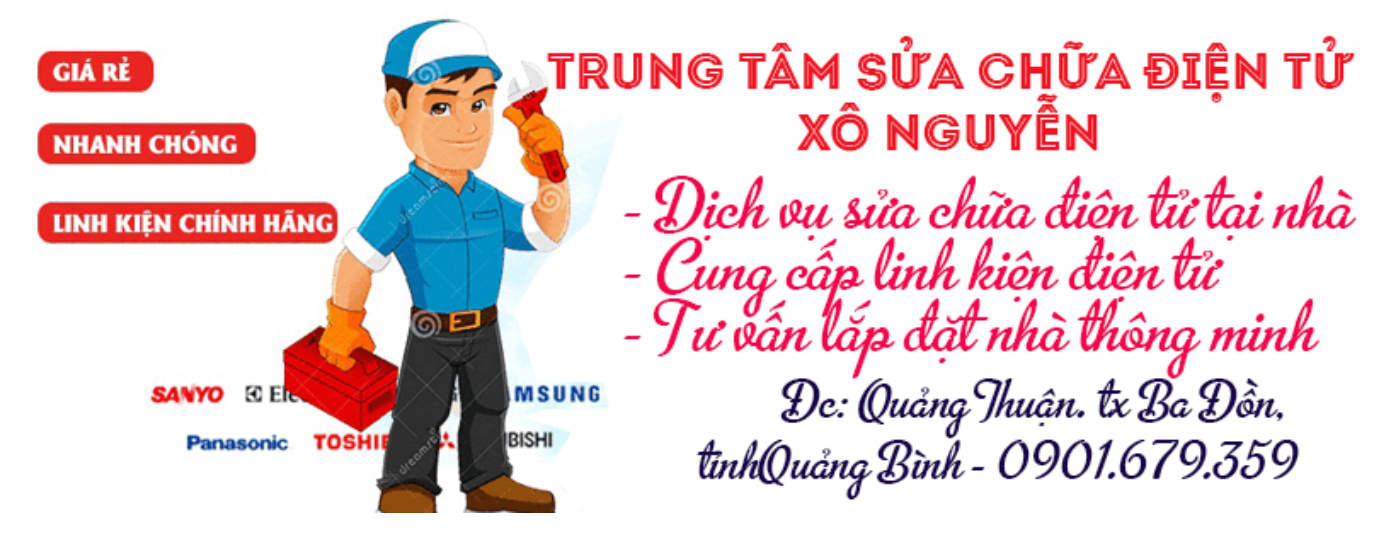

**Sử dụng cảm biến bụi Sharp GP2Y1014AU0F đo chất lượng không khí** : Ô nhiễm không khí là một vấn đề lớn ở nhiều thành phố và chỉ số chất lượng không khí đang trở nên tồi tệ hơn mỗi ngày. Theo báo cáo của Tổ chức Y tế Thế giới, nhiều người bị hư sớm do tác động của các hạt độc hại trong không khí hơn là do tai nạn xe hơi. Theo Cơ quan Bảo vệ Môi trường (EPA), không khí trong nhà có thể độc hại gấp 2 đến 5 lần không khí ngoài trời. Vì vậy ở đây mình xây dựng Project giám sát chất lượng không khí bằng cách đo mật độ hạt bụi trong không khí.

Vì vậy, để tiếp tục các Project trước đây của mình như máy dò LPG , máy dò khói và máy theo dõi chất lượng không khí , ở đây mình sẽ **giao tiếp Cảm biến Sharp GP2Y1014AU0F với Arduino Nano để đo Mật độ bụi trong không khí** . Ngoài cảm biến Bụi và Arduino Nano, màn hình OLED cũng được sử dụng để hiển thị các giá trị đo được. Cảm biến Bụi GP2Y1014AU0F của Sharp rất hiệu quả trong việc phát hiện các hạt rất mịn như khói thuốc lá. Nó được thiết kế để sử dụng trong Máy lọc không khí và Máy điều hòa không khí.

### **Linh kiện cần có**

- Arduino Nano
- Cảm biến GP2Y1014AU0F sắc nét
- Mô-đun màn hình OLED 0,96 'SPI
- Dây nhảy
- Tụ điện 220 µf
- Điện trở 150 $\Omega$

## **Cảm biến GP2Y1014AU0F**

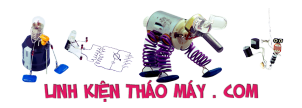

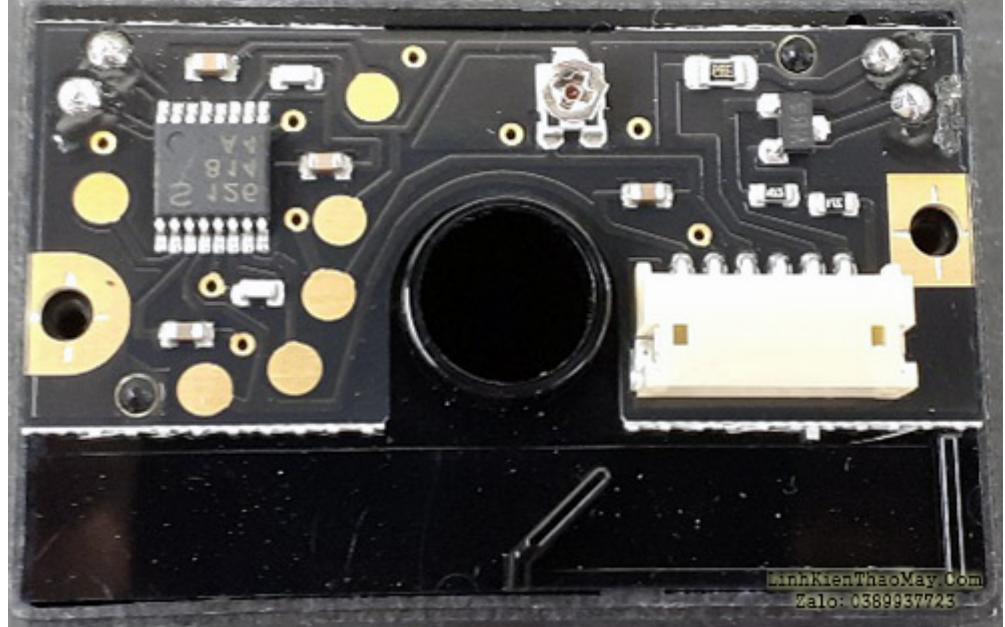

GP2Y1014AU0F của Sharp là cảm biến chất lượng không khí / bụi quang học **đầu ra tương tự** sáu chân cực nhỏ được thiết kế để cảm nhận các hạt bụi trong không khí. Nó hoạt động dựa trên nguyên lý **tán xạ tia laser** . Bên trong mô-đun cảm biến, một điốt phát tia hồng ngoại và một bộ cảm biến quang được bố trí theo đường chéo gần lỗ hút gió như thể hiện trong hình ảnh dưới đây:

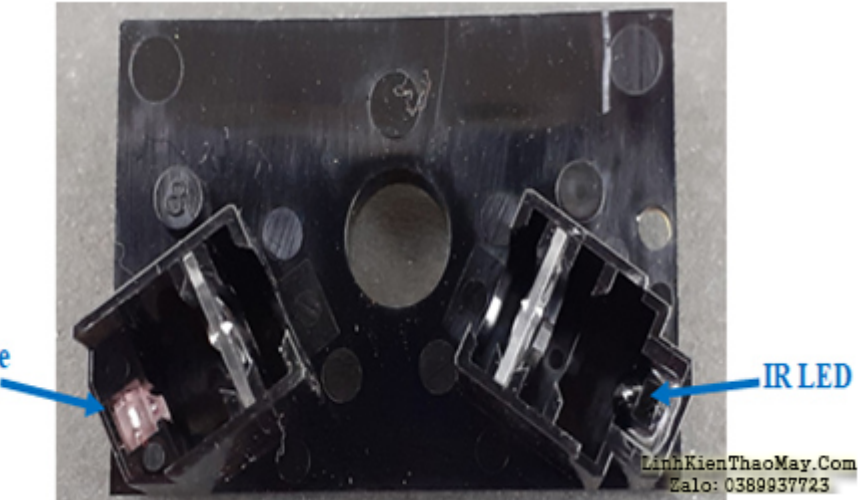

**Photo Diode** 

Khi không khí có chứa các hạt bụi đi vào buồng cảm biến, các hạt bụi sẽ phân tán ánh sáng LED hồng ngoại về phía máy dò ảnh. Cường độ của ánh sáng tán xạ phụ thuộc vào các hạt bụi. Càng nhiều hạt bụi trong không khí, cường độ ánh sáng càng lớn. Điện áp đầu ra tại chân V  $_{\text{OUT}}$  của cảm biến thay đổi theo cường độ ánh sáng tán xạ.

#### **Sơ đồ chân cảm biến GP2Y1014AU0F:**

Như đã đề cập trước đó, cảm biến GP2Y1014AU0F đi kèm với **đầu nối 6 chân** . Hình và bảng dưới đây cho thấy các chỉ định pin cho GP2Y1014AU0F:

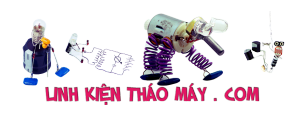

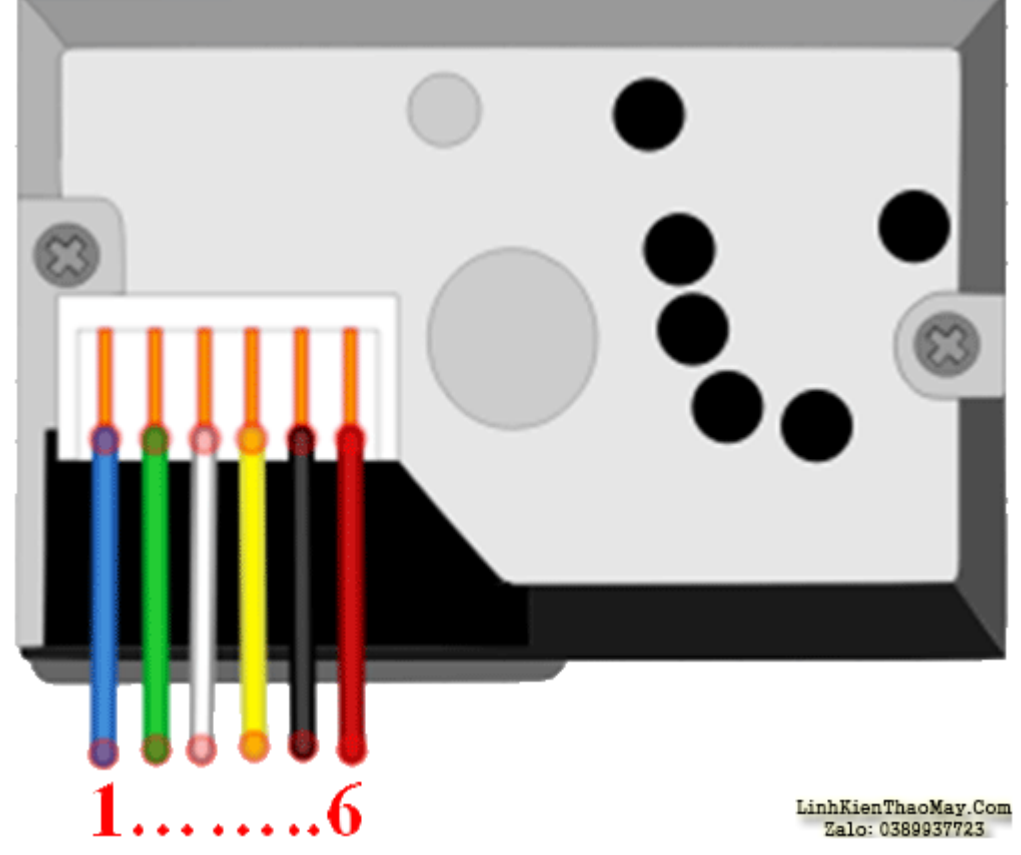

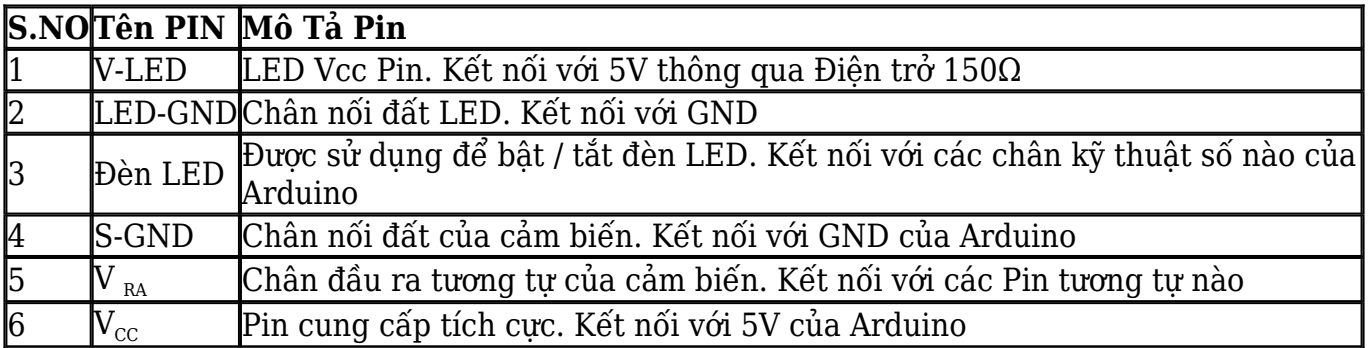

### **Thông số kỹ thuật cảm biến GP2Y1014AU0F:**

- Mức tiêu thụ hiện tại thấp: tối đa 20mA
- Điện áp hoạt động điển hình: 4,5V đến 5,5V
- Kích thước bụi tối thiểu có thể phát hiện: 0,5µm
- Phạm vi cảm biến mật độ bụi: Lên đến 580 ug / m $^3$
- Thời gian cảm biến: Ít hơn 1 giây
- Kích thước: 1,81 x 1,18 x 0,69 " (46,0 x 30,0 x 17,6mm)

## **Mô-đun màn hình OLED**

OLED (Điốt phát sáng hữu cơ) là công nghệ tự phát sáng, được cấu tạo bằng cách đặt một loạt các màng mỏng hữu cơ giữa hai dây dẫn. Khi có dòng điện chạy qua các tấm phim này sẽ tạo ra ánh sáng sáng. OLED đang sử dụng công nghệ tương tự như TV, nhưng có ít pixel hơn so với hầu hết các TV của mình.

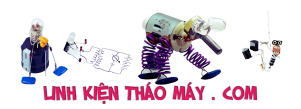

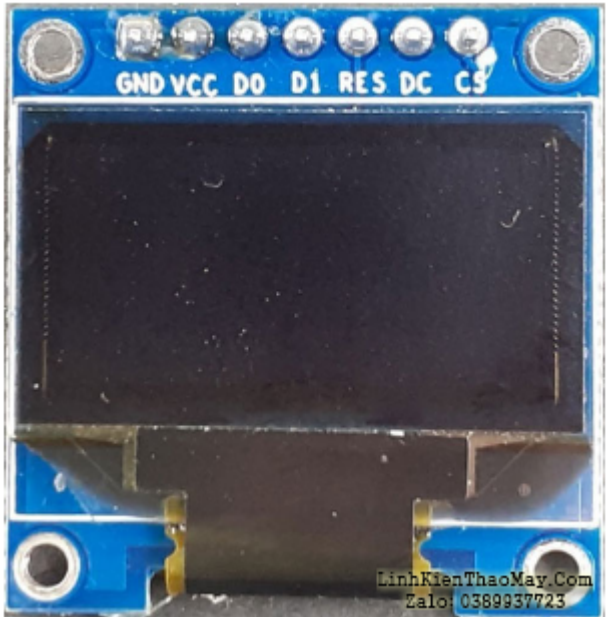

Đối với Project này, mình đang sử dụng màn hình OLED đơn sắc 7 chân SSD1306 0,96 ". Nó có thể hoạt động trên ba Giao thức truyền thông khác nhau: chế độ SPI 3 Wire, SPI bốn dây và chế độ I2C. Các chân và chức năng của nó được giải thích trong bảng dưới đây:

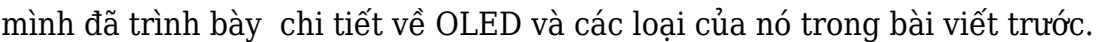

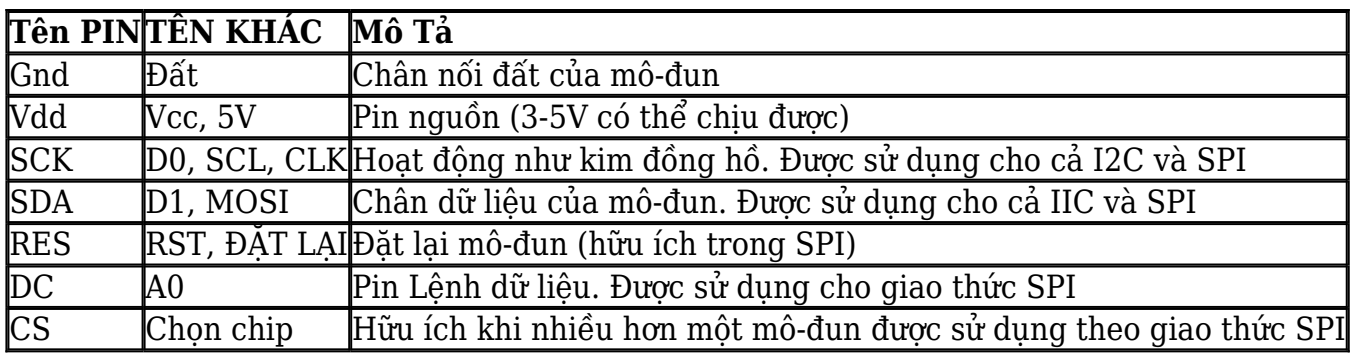

#### **Thông số kỹ thuật OLED:**

- IC trình điều khiển OLED: SSD1306
- Resolution: 128 x 64
- $\cdot$  Góc nhìn: > 160 $\cdot$
- Điện áp đầu vào:  $3.3V \sim 6V$
- Màu pixel: Xanh lam
- Nhiệt độ làm việc: -30 ° C ~ 70 ° C

Tìm hiểu thêm về OLED và giao diện của nó với các bộ vi điều khiển khác nhau bằng cách nhấp vào liên kết.

# **Sơ đồ Mạch sử dụng cảm biến bụi Sharp GP2Y1014AU0F đo chất lượng không khí**

Sơ đồ mạch cho **cảm biến Sharp GP2Y1014AU0F giao tiếp với Arduino** được đưa ra

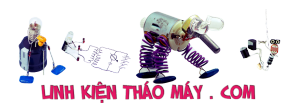

dưới đây:

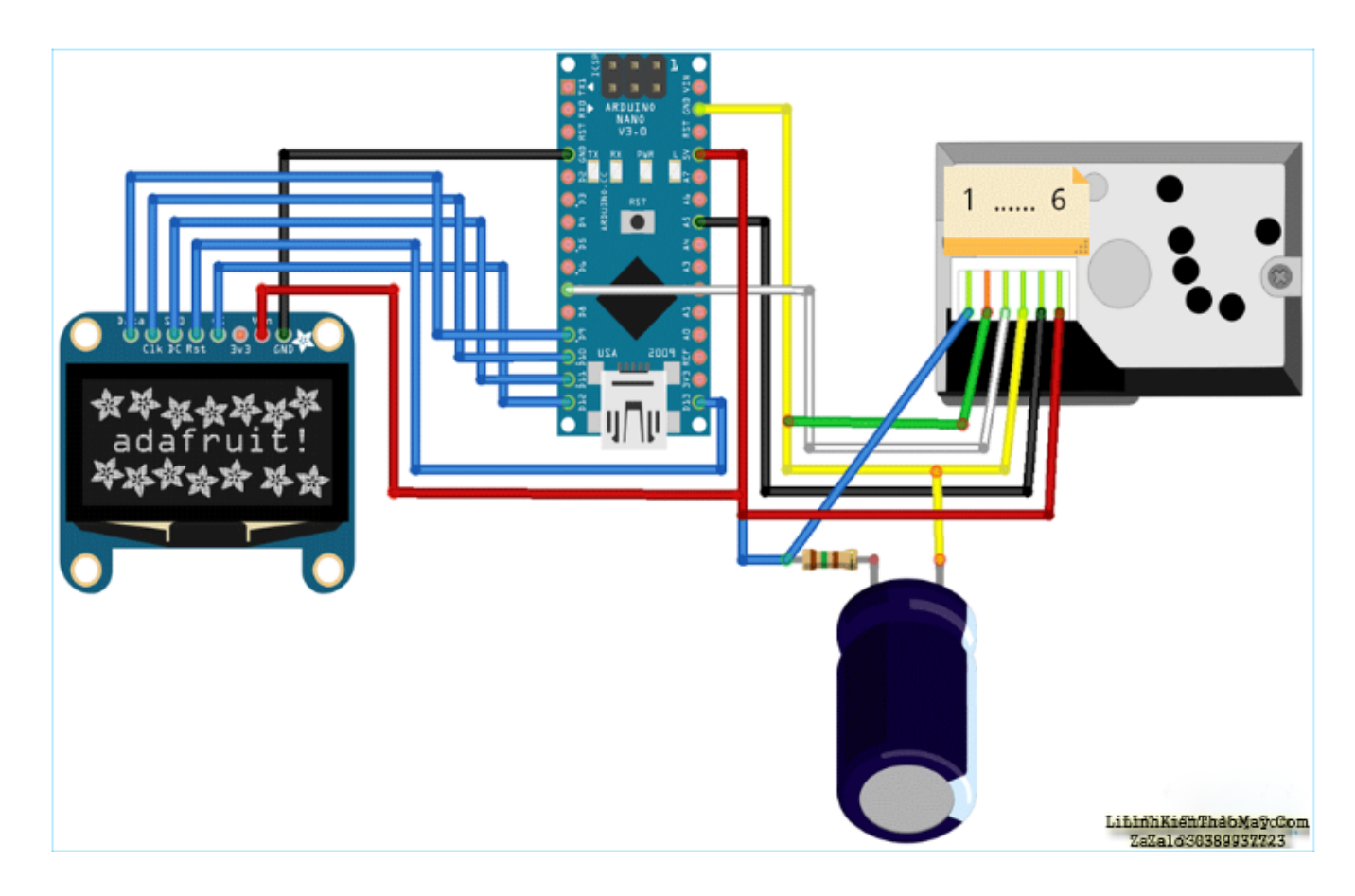

Mạch rất đơn giản vì mình chỉ kết nối Cảm biến GP2Y10 và mô-đun Màn hình OLED với Arduino Nano. Cảm biến GP2Y10 và mô-đun Màn hình OLED đều được cấp nguồn + 5V và GND. Chân V0 được kết nối với chân A5 của Arduino Nano. Chân LED của cảm biến được kết nối với chân kỹ thuật số 12 của Arduino. Vì mô-đun Màn hình OLED sử dụng giao tiếp SPI , mình đã thiết lập giao tiếp SPI giữa mô-đun OLED và Arduino Nano. Các kết nối được hiển thị trong bảng dưới đây:

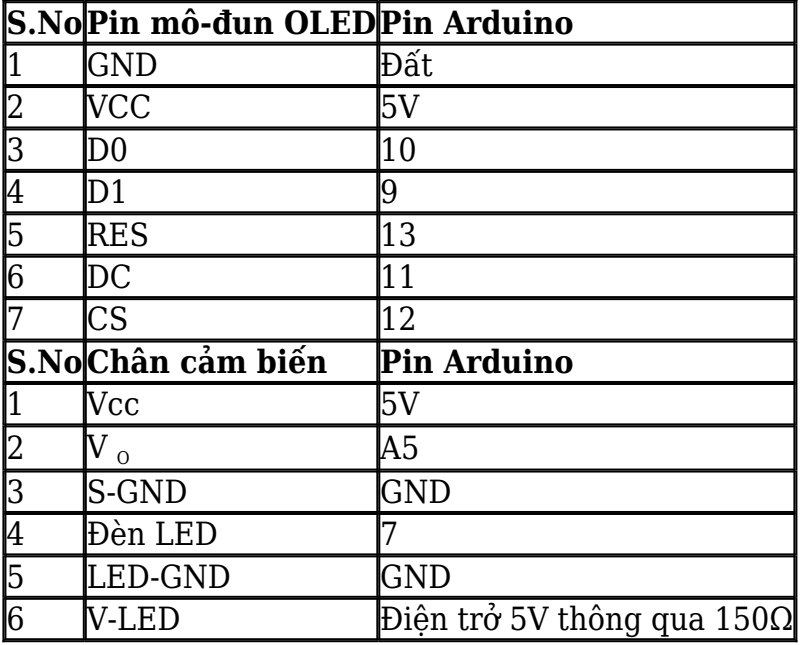

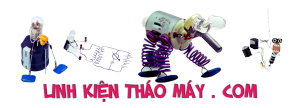

### **Xây dựng mạch trên bảng Perf**

Sau khi hàn tất cả các linh kiện trên bo mạch hoàn thiện, nó sẽ trông giống như bên dưới. Nhưng nó cũng có thể được xây dựng trên breadboard. mình đã hàn cảm biến GP2Y1014 trên cùng một bo mạch mà mình đã sử dụng để giao tiếp với cảm biến SDS011. Trong khi hàn, hãy đảm bảo rằng các dây hàn của bạn phải ở đủ khoảng cách với nhau.

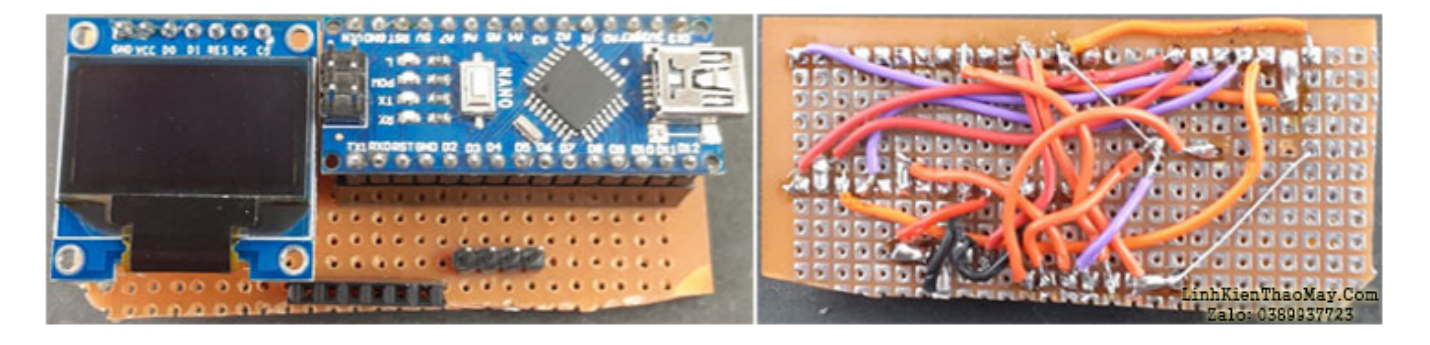

## **Giải thích Code cho mạch phân tích chất lượng không khí Sử dụng cảm biến bụi Sharp GP2Y1014AU0F**

Mã hoàn chỉnh cho Project này được đưa ra ở cuối tài liệu. Ở đây mình đang giải thích một số phần quan trọng của mã.

Mã này sử dụng *Adafruit\_GFX* **,** và *Adafruit\_SSD1306* thư viện. Các thư viện này có thể được tải xuống từ Trình quản lý Thư viện trong Arduino IDE và cài đặt nó từ đó. Để làm điều đó, hãy mở Arduino IDE và đi tới *Sketch <Bao gồm Thư viện <Quản lý Thư viện* . Bây giờ hãy tìm kiếm *Adafruit GFX* và cài đặt **thư viện Adafruit GFX của Adafruit** .

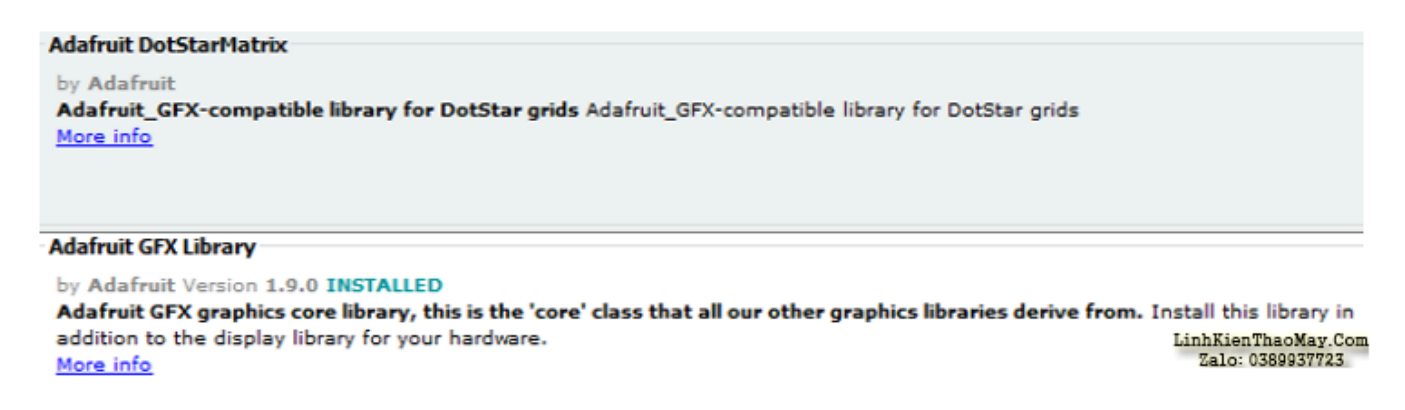

Tương tự, cài đặt các **thư viện Adafruit SSD1306 của Adafruit** .

Sau khi cài đặt các thư viện vào Arduino IDE, hãy bắt đầu mã bằng cách bao gồm các tệp thư viện cần thiết. Cảm biến bụi không yêu cầu các thư viện nào vì mình đang đọc các giá trị điện áp trực tiếp từ chân analog của Arduino.

```
#include <SPI.h>
#include <Adafruit_GFX.h>
#include <Adafruit_SSD1306.h>
```
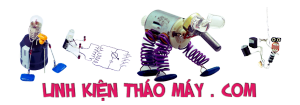

Sau đó, xác định chiều rộng và chiều cao của OLED. Trong Project này, mình đang sử dụng màn hình OLED 128 × 64 SPI. Bạn có thể thay đổi *SCREEN\_WIDTH* , và *SCREEN\_HEIGHT* biến theo hiển thị của bạn.

#define SCREEN\_WIDTH 128 #define SCREEN\_HEIGHT 64

Sau đó, xác định các chân giao tiếp SPI nơi Màn hình OLED được kết nối.

#define OLED\_MOSI 9 #define OLED\_CLK 10 #define OLED\_DC 11 #define OLED\_CS 12 #define OLED\_RESET 13

Sau đó, tạo một phiên bản hiển thị Adafruit với chiều rộng và chiều cao được xác định trước đó bằng giao thức truyền thông SPI.

Adafruit SSD1306 display(SCREEN WIDTH, SCREEN HEIGHT, OLED MOSI, OLED CLK, OLED DC, OLED RESET, OLED CS);

Sau đó, xác định cảm biến Bụi và các chân dẫn. Chân cảm biến là chân đầu ra của cảm biến Bụi được sử dụng để đọc các giá trị điện áp trong khi chân led được sử dụng để bật / tắt IR Led.

```
int sensePin = A5;
int ledPin = 7;
```
Bây giờ bên trong hàm *setup ()* , hãy khởi tạo Serial Monitor ở tốc độ truyền 9600 cho mục đích gỡ lỗi. Ngoài ra, Khởi tạo màn hình OLED bằng hàm *begin ()* .

```
Serial.begin (9600);
display.begin (SSD1306 SWITCHCAPVCC);
```
Bên trong hàm *loop ()* , đọc Giá trị điện áp từ chân 5 tương tự của Arduino Nano. Đầu tiên, bật đèn LED hồng ngoại và sau đó đợi 0,28ms trước khi đọc điện áp đầu ra. Sau đó, đọc các giá trị điện áp từ chân analog. Thao tác này mất khoảng 40 đến 50 micro giây, vì vậy hãy giới thiệu độ trễ 40 micro giây trước khi tắt đèn led cảm biến bụi. Theo thông số kỹ thuật, LED sẽ được phát xung sau 10ms một lần, vì vậy hãy đợi phần còn lại của *chu kỳ 10ms = 10000 – 280 – 40 = 9680 micro giây* .

```
 digitalWrite (ledPin, LOW);
  delayMicroseconds (280);
 outVo = analogRead (sensePin);
 delayMicroseconds (40);
  digitalWrite (ledPin, HIGH);
  delayMicroseconds (9680);
```
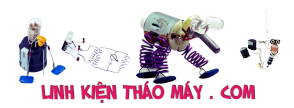

Sau đó, trong các dòng tiếp theo, hãy tính toán Mật độ bụi bằng cách sử dụng điện áp đầu ra và giá trị tín hiệu.

 $sigVolt = outVo * (5/1024);$ DustLevel =  $0.17 * sigVolt - 0.1$ ;

Sau đó, đặt kích thước văn bản và màu văn bản bằng cách sử dụng *setTextSize ()* và *setTextColor ()* .

```
display.setTextSize(1);
display.setTextColor(WHITE);
```
Sau đó, trong dòng tiếp theo, xác định vị trí mà văn bản bắt đầu bằng phương thức *setCursor (x, y)* . Và in Giá trị mật độ bụi trên Màn hình OLED bằng hàm *display.println ()* .

```
 display.println("Dust");
 display.println("Density");
 display.setTextSize(3);
display.println(dustLevel);
```
Và cuối cùng, hãy gọi phương thức *display ()* để hiển thị văn bản trên Màn hình OLED.

```
display.display ();
display.clearDisplay ();
```
## **Kiểm tra Sử dụng cảm biến bụi Sharp GP2Y1014AU0F đo chất lượng không khí với Arduino**

Khi phần cứng và mã đã sẵn sàng, đã đến lúc kiểm tra cảm biến. Để thực hiện điều đó, hãy kết nối Arduino với máy tính xách tay, chon Bo mạch và Cổng và nhấn nút tải lên. Như bạn có thể thấy trong hình ảnh bên dưới, nó sẽ hiển thị Mật độ bụi trên Màn hình OLED.

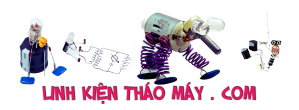

Sử dụng cảm biến bụi Sharp GP2Y1014AU0F đo chất lượng không khí | 9

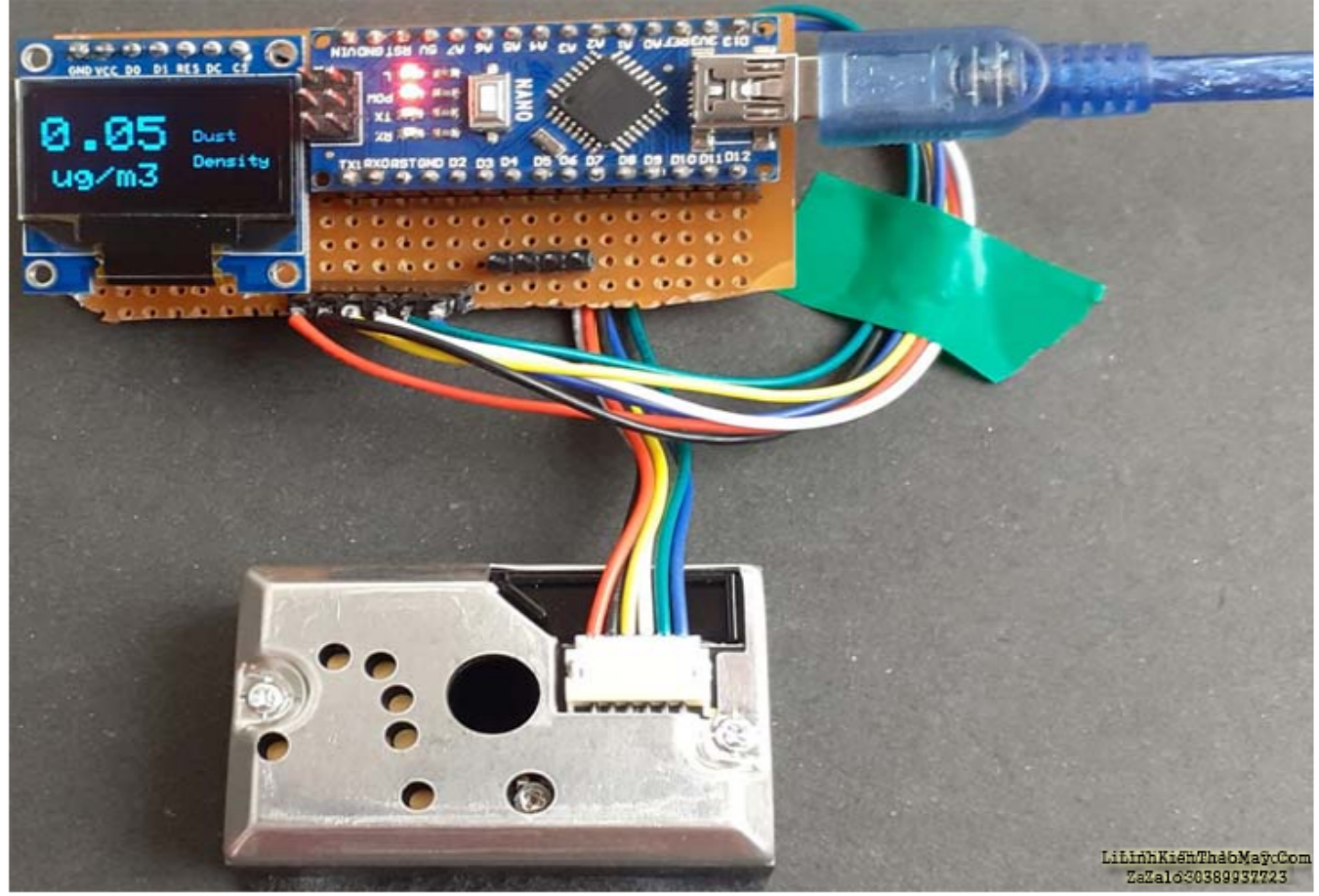

Đoạn video và mã làm việc hoàn chỉnh được đưa ra bên dưới. Hy vọng bạn thích hướng dẫn và học được điều gì đó hữu ích. Nếu bạn có các câu hỏi nào, hãy để lại chúng trong phần bình luận hoặc sử dụng diễn đàn của mình cho các truy vấn kỹ thuật khác.

CODE

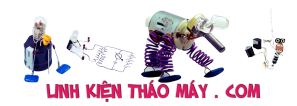

1

2 3 4 5 6 #include <SPI.h> 7<br>8<br>9<br>10 11 // Declaration for SSD1306 display connected using software SPI (default case): 12 13 #define OLED\_MOSI 9 #define OLED\_CLK 10 14 #define OLED\_DC 11 15 16 #define OLED\_CS 12 #define OLED\_RESET 13 17 Adafruit\_SSD1306 display(SCREEN\_WIDTH, SCREEN\_HEIGHT, 18 OLED\_MOSI, OLED\_CLK, OLED\_DC, OLED\_RESET, OLED\_CS); 19 int measurePin = A5; 20 int ledPower = 7;  $21$ 22 float voMeasured = 0; 23 24 float calcVoltage = 0; float dustDensity = 0;  $25$ 26 void setup(){ 27 28 29 30 31 32 } 33 34 void loop(){ 35 digitalWrite(ledPower,LOW); 36 37 38 39 40  $41$ 42 43 44 45 46 47 48 49 50 51 52 53 54 55 56 57 58 display.println("Dust"); 59 60 display.setCursor(85,38); display.println("Density"); 61 display.setTextSize(3); 62 63 display.setCursor(0,13); display.println(dustDensity); 64 display.setCursor(6,43); 65 66 67 68 69 70 71 72 73 74 75 76 #include <Adafruit\_GFX.h><br>#include <Adafruit\_SSD1306.h><br>#define SCREEN\_WIDTH 128 // OLED display width, in pixels<br>#define SCREEN\_HEIGHT 64 // OLED display height, in pixels Serial.begin(9600); pinMode(ledPower,OUTPUT); display.begin(SSD1306\_SWITCHCAPVCC); display.clearDisplay( $\overline{)}$ ; display.display(); delayMicroseconds(280); voMeasured = analogRead(measurePin); delayMicroseconds(40); digitalWrite(ledPower,HIGH); delayMicroseconds(9680); calcVoltage = voMeasured\*(5.0/1024); dustDensity = 0.17\*calcVoltage-0.1; if ( dustDensity < 0) { dustDensity =  $0.00$ ; } Serial.println("Raw Signal Value (0-1023):"); Serial.println(voMeasured); Serial.println("Voltage:"); Serial.println(calcVoltage): Serial.println("Dust Density:"); Serial.println(dustDensity); display.setTextSize(1); display.setTextColor(WHITE); display.setCursor(85,22); display.setTextSize(2); display.println("ug/m3"); display.display(); display.clearDisplay(); delay(1000); }

### **Các bài viết tương tự:**

- 1. biến trở và Inverter a chi em xin cho hỏi biến trỏ và Inverter hoạt động như thế nào a [Inverter làm tăng giảm động cơ \(động cơ vd như máy bơm động cơ điên\) còn biến trở](https://linhkienthaomay.com/goc-ky-thuat/hoi-dap/bien-tro-va-bien-tan-a-chi-em-xin-cho-hoi-bien-tro-va-bien-tan-hoat-dong-nhu-the-nao-a-bien-tan-lam-tang-giam-dong-co-dong-co-vd-nhu-may-bom-dong-co-dien-con-bien-tro-co-the-tang-gia-2101.html) [có thể tăng giảm động cơ như Inverter hok](https://linhkienthaomay.com/goc-ky-thuat/hoi-dap/bien-tro-va-bien-tan-a-chi-em-xin-cho-hoi-bien-tro-va-bien-tan-hoat-dong-nhu-the-nao-a-bien-tan-lam-tang-giam-dong-co-dong-co-vd-nhu-may-bom-dong-co-dien-con-bien-tro-co-the-tang-gia-2101.html)
- 2. [dạ em có con quạt hơi nước hiện tượng các nút ok riêng nút nguồn ko hư hỏng bấm ko](https://linhkienthaomay.com/goc-ky-thuat/hoi-dap/da%cc%a3-em-co-con-qua%cc%a3t-hoi-nuoc-hie%cc%a3n-tuo%cc%a3ng-cac-nut-ok-rieng-nut-nguon-ko-hu-ho%cc%89ng-bam-ko-tac-du%cc%a3ngkhi-bam-nu-2523.html) [tác dụng,,,khi bấm nút tắt ko tác dụng bám nút này đèn lesd hiển thị của các nút yếu](https://linhkienthaomay.com/goc-ky-thuat/hoi-dap/da%cc%a3-em-co-con-qua%cc%a3t-hoi-nuoc-hie%cc%a3n-tuo%cc%a3ng-cac-nut-ok-rieng-nut-nguon-ko-hu-ho%cc%89ng-bam-ko-tac-du%cc%a3ngkhi-bam-nu-2523.html) [đi,,,mạch in dẫn tới nút ăn thẳng vào vi sử lý ko qua trở,,,,,em chưa kiểm tra nguồn –](https://linhkienthaomay.com/goc-ky-thuat/hoi-dap/da%cc%a3-em-co-con-qua%cc%a3t-hoi-nuoc-hie%cc%a3n-tuo%cc%a3ng-cac-nut-ok-rieng-nut-nguon-ko-hu-ho%cc%89ng-bam-ko-tac-du%cc%a3ngkhi-bam-nu-2523.html) laoij quạt này(quạt hơi nước) căm nguồn bấm nút chức năng số(tốc độ), hoặc quay hoặc [hẹn giờ hoặc tạo ẩm vẫn bình thường riêng nút tắt ko tắt dc,,,nguyên bản là tắt dc](https://linhkienthaomay.com/goc-ky-thuat/hoi-dap/da%cc%a3-em-co-con-qua%cc%a3t-hoi-nuoc-hie%cc%a3n-tuo%cc%a3ng-cac-nut-ok-rieng-nut-nguon-ko-hu-ho%cc%89ng-bam-ko-tac-du%cc%a3ngkhi-bam-nu-2523.html)

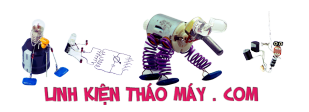

[nhưng giờ là ko tắt dc](https://linhkienthaomay.com/goc-ky-thuat/hoi-dap/da%cc%a3-em-co-con-qua%cc%a3t-hoi-nuoc-hie%cc%a3n-tuo%cc%a3ng-cac-nut-ok-rieng-nut-nguon-ko-hu-ho%cc%89ng-bam-ko-tac-du%cc%a3ngkhi-bam-nu-2523.html)

- 3. [đầu VTCHD02 thuê bao các bác giúp e với,e vừa nhận đầu này,khởi động lên bình](https://linhkienthaomay.com/goc-ky-thuat/hoi-dap/dau-vtchd02-thue-bao-cac-bac-giup-e-voie-vua-nhan-dau-naykhoi-dong-len-binh-thuongnhung-cuong-do-va-chat-luong-deu-khong-lenchao-thu-tote-ve-mac-dinh-va-chinh-ve-vinasat1-cung-kho-5606.html) [thường,nhưng cường độ và chất lượng đều không lên,chảo thu tốt,e về mặc định và](https://linhkienthaomay.com/goc-ky-thuat/hoi-dap/dau-vtchd02-thue-bao-cac-bac-giup-e-voie-vua-nhan-dau-naykhoi-dong-len-binh-thuongnhung-cuong-do-va-chat-luong-deu-khong-lenchao-thu-tote-ve-mac-dinh-va-chinh-ve-vinasat1-cung-kho-5606.html) [chỉnh về vinasat1 cũng không lên,e đo điện áp ra LNB không có vol nào,tháo đầu ra](https://linhkienthaomay.com/goc-ky-thuat/hoi-dap/dau-vtchd02-thue-bao-cac-bac-giup-e-voie-vua-nhan-dau-naykhoi-dong-len-binh-thuongnhung-cuong-do-va-chat-luong-deu-khong-lenchao-thu-tote-ve-mac-dinh-va-chinh-ve-vinasat1-cung-kho-5606.html) [đo,các mức điên ap đều đầy đủ,riêng điện áp cấp cho LNB ở trrước ic cao tần vẫn có](https://linhkienthaomay.com/goc-ky-thuat/hoi-dap/dau-vtchd02-thue-bao-cac-bac-giup-e-voie-vua-nhan-dau-naykhoi-dong-len-binh-thuongnhung-cuong-do-va-chat-luong-deu-khong-lenchao-thu-tote-ve-mac-dinh-va-chinh-ve-vinasat1-cung-kho-5606.html) [14v,có phải hư ic cao tần không các bác](https://linhkienthaomay.com/goc-ky-thuat/hoi-dap/dau-vtchd02-thue-bao-cac-bac-giup-e-voie-vua-nhan-dau-naykhoi-dong-len-binh-thuongnhung-cuong-do-va-chat-luong-deu-khong-lenchao-thu-tote-ve-mac-dinh-va-chinh-ve-vinasat1-cung-kho-5606.html)
- 4. điều hòa toshiba máy 12000btu hàng thường bật điều hòa lên quạt dàn lạnh chạy khoảng 1 phút sau đó dừng sau đó lại chạy, dàn lạnh chạy được 2 phút thì đèn xanh [operation nháy liên tục báo lỗi máy dừng. khi bị lỗi dùng điều khiển không tắt được](https://linhkienthaomay.com/goc-ky-thuat/hoi-dap/dieu-hoa-toshiba-may-12000btu-hang-thuong-bat-dieu-hoa-len-quat-dan-lanh-chay-khoang-1-phut-sau-do-dung-sau-do-lai-chay-dan-lanh-chay-duoc-2-phut-thi-den-xanh-operation-nhay-lien-tuc-3637.html) [phải tắt atttomat sau đó bật lại máy vẫn bị lỗi như vậy. Em đã thay cảm biến dàn lạnh](https://linhkienthaomay.com/goc-ky-thuat/hoi-dap/dieu-hoa-toshiba-may-12000btu-hang-thuong-bat-dieu-hoa-len-quat-dan-lanh-chay-khoang-1-phut-sau-do-dung-sau-do-lai-chay-dan-lanh-chay-duoc-2-phut-thi-den-xanh-operation-nhay-lien-tuc-3637.html) [nhưng vẫn không được\( Cảm biến dàn lạnh 7.76K em thay đúng chị số\)](https://linhkienthaomay.com/goc-ky-thuat/hoi-dap/dieu-hoa-toshiba-may-12000btu-hang-thuong-bat-dieu-hoa-len-quat-dan-lanh-chay-khoang-1-phut-sau-do-dung-sau-do-lai-chay-dan-lanh-chay-duoc-2-phut-thi-den-xanh-operation-nhay-lien-tuc-3637.html)
- 5. [LG 32LV3100 cắm điện vào sáng đèn đỏ, em bấm power Nháy 1nhịp đèn tím rồi](https://linhkienthaomay.com/goc-ky-thuat/hoi-dap/lg-32lv3100-cam-die%cc%a3n-vao-sang-den-do%cc%89-em-bam-power-nhay-1nhi%cc%a3p-den-tim-roi-chuye%cc%89n-ve-den-do-5738.html) [chuyển về đèn đỏ .](https://linhkienthaomay.com/goc-ky-thuat/hoi-dap/lg-32lv3100-cam-die%cc%a3n-vao-sang-den-do%cc%89-em-bam-power-nhay-1nhi%cc%a3p-den-tim-roi-chuye%cc%89n-ve-den-do-5738.html)
- 6. [máy giặt sharp ESN75EV Máy không ngừng cấp nước dù chon ở mức nước nào . mình](https://linhkienthaomay.com/goc-ky-thuat/hoi-dap/may-gia%cc%a3t-sharp-esn75ev-may-khong-ngung-cap-nuoc-du-chon-o%cc%89-muc-nuoc-nao-toi-da%cc%83-kie%cc%89m-tra-phao-van-ca-4295.html) [đã kiểm tra phao, van cấp nước không hỏng, kiểm tra điện triac vẫn tốt ,mình đo điện](https://linhkienthaomay.com/goc-ky-thuat/hoi-dap/may-gia%cc%a3t-sharp-esn75ev-may-khong-ngung-cap-nuoc-du-chon-o%cc%89-muc-nuoc-nao-toi-da%cc%83-kie%cc%89m-tra-phao-van-ca-4295.html) [áp ơ ở phao là 2V DC, Đường hơi không tác. khi rút zắc phao ra thì máy vẫn báo lỗi khi](https://linhkienthaomay.com/goc-ky-thuat/hoi-dap/may-gia%cc%a3t-sharp-esn75ev-may-khong-ngung-cap-nuoc-du-chon-o%cc%89-muc-nuoc-nao-toi-da%cc%83-kie%cc%89m-tra-phao-van-ca-4295.html) [cắm lại thì máy không báo lỗi nhưng vẫn không được](https://linhkienthaomay.com/goc-ky-thuat/hoi-dap/may-gia%cc%a3t-sharp-esn75ev-may-khong-ngung-cap-nuoc-du-chon-o%cc%89-muc-nuoc-nao-toi-da%cc%83-kie%cc%89m-tra-phao-van-ca-4295.html)
- 7. [May giat Toshiba AW-8970SV khi giặt máy chỉ quay được chiều thuận đến chiều](https://linhkienthaomay.com/goc-ky-thuat/hoi-dap/may-giat-toshiba-aw-8970sv-khi-gia%cc%a3t-may-chi%cc%89-quay-duo%cc%a3c-chieu-thua%cc%a3n-den-chieu-nguo%cc%a3c-thi-may-i-i-roi-la-4245.html) [ngược thì máy ì ì rồi lại đảo chiều thuận được vài lần thì máy báo lỗi E7-1.chuyển sang](https://linhkienthaomay.com/goc-ky-thuat/hoi-dap/may-giat-toshiba-aw-8970sv-khi-gia%cc%a3t-may-chi%cc%89-quay-duo%cc%a3c-chieu-thua%cc%a3n-den-chieu-nguo%cc%a3c-thi-may-i-i-roi-la-4245.html) [chạy mỗi chế độ vắt thì máy vắt bình thường sau đó mình cho chạy lại tất cả chu trình](https://linhkienthaomay.com/goc-ky-thuat/hoi-dap/may-giat-toshiba-aw-8970sv-khi-gia%cc%a3t-may-chi%cc%89-quay-duo%cc%a3c-chieu-thua%cc%a3n-den-chieu-nguo%cc%a3c-thi-may-i-i-roi-la-4245.html) thì máy lại chạy lại binh thường.mình đã thử án tổ hợp phím mực nước +xả+hen giờ [+mở nguồn nhưng vẫn không được](https://linhkienthaomay.com/goc-ky-thuat/hoi-dap/may-giat-toshiba-aw-8970sv-khi-gia%cc%a3t-may-chi%cc%89-quay-duo%cc%a3c-chieu-thua%cc%a3n-den-chieu-nguo%cc%a3c-thi-may-i-i-roi-la-4245.html)
- 8. [Mấy hôm nay làm có 2 hiện tượg thấy lạ như ma ám.hj. 1là tjvj tq, nền đỏ lè nổj đườg](https://linhkienthaomay.com/goc-ky-thuat/hoi-dap/may-hom-nay-lam-co-2-hie%cc%a3n-tuo%cc%a3g-thay-la%cc%a3-nhu-ma-am-hj-1la-tjvj-tq-nen-do%cc%89-le-no%cc%89j-duog-hoj-do-duog-kr-10-5571.html) [hồj, đo đườg kR =10v. Tháo vĩ đèn ra đo cũg 10v. Sau đó rút con 4282 trên đg kr ra đo](https://linhkienthaomay.com/goc-ky-thuat/hoi-dap/may-hom-nay-lam-co-2-hie%cc%a3n-tuo%cc%a3g-thay-la%cc%a3-nhu-ma-am-hj-1la-tjvj-tq-nen-do%cc%89-le-no%cc%89j-duog-hoj-do-duog-kr-10-5571.html) [có 150v trên kr, sau đó lắp lạj máy đã chạy bình thườg ko pjt bị j lun hehe. 2. Maý trug](https://linhkienthaomay.com/goc-ky-thuat/hoi-dap/may-hom-nay-lam-co-2-hie%cc%a3n-tuo%cc%a3g-thay-la%cc%a3-nhu-ma-am-hj-1la-tjvj-tq-nen-do%cc%89-le-no%cc%89j-duog-hoj-do-duog-kr-10-5571.html) [quôc chj? Bị lỏg mạch nhưg khj đo H thấy 22v. Nhưg vân chay pjh thuog lạ thât. – .](https://linhkienthaomay.com/goc-ky-thuat/hoi-dap/may-hom-nay-lam-co-2-hie%cc%a3n-tuo%cc%a3g-thay-la%cc%a3-nhu-ma-am-hj-1la-tjvj-tq-nen-do%cc%89-le-no%cc%89j-duog-hoj-do-duog-kr-10-5571.html)
- 9. [Máy sam sung 29z57 Máy hư sò dòng em đã thay sò c5411 cắm vào nếu không cắm](https://linhkienthaomay.com/goc-ky-thuat/hoi-dap/may-sam-sung-29z57-may-chet-so-dong-em-da-thay-so-c5411-cam-vao-neu-khong-cam-lai-thi-may-chay-cam-lai-vao-chet-so-ngay-em-thay-bang-so-c5144-than-to-thi-so-khong-chet-may-khong-chay-c-2659.html) [lái thì máy chạy cắm lái vào hư sò ngay em thay bằng sò c5144 thân to thì sò không hư](https://linhkienthaomay.com/goc-ky-thuat/hoi-dap/may-sam-sung-29z57-may-chet-so-dong-em-da-thay-so-c5411-cam-vao-neu-khong-cam-lai-thi-may-chay-cam-lai-vao-chet-so-ngay-em-thay-bang-so-c5144-than-to-thi-so-khong-chet-may-khong-chay-c-2659.html) [máy không chạy cao áp kêu tạch tạch. Em kiểm tra lái không sao thay thử cao áp](https://linhkienthaomay.com/goc-ky-thuat/hoi-dap/may-sam-sung-29z57-may-chet-so-dong-em-da-thay-so-c5411-cam-vao-neu-khong-cam-lai-thi-may-chay-cam-lai-vao-chet-so-ngay-em-thay-bang-so-c5144-than-to-thi-so-khong-chet-may-khong-chay-c-2659.html) [không được kiểm tra tất cả tụ c sò bằng đồng hồ đo tụ không có con nào hư. Hôm nay](https://linhkienthaomay.com/goc-ky-thuat/hoi-dap/may-sam-sung-29z57-may-chet-so-dong-em-da-thay-so-c5411-cam-vao-neu-khong-cam-lai-thi-may-chay-cam-lai-vao-chet-so-ngay-em-thay-bang-so-c5144-than-to-thi-so-khong-chet-may-khong-chay-c-2659.html) [cắm lên kiểm tra thì máy tự dưng lại chạy cao áp réo sò nóng lên rất nhanh vậy mong](https://linhkienthaomay.com/goc-ky-thuat/hoi-dap/may-sam-sung-29z57-may-chet-so-dong-em-da-thay-so-c5411-cam-vao-neu-khong-cam-lai-thi-may-chay-cam-lai-vao-chet-so-ngay-em-thay-bang-so-c5144-than-to-thi-so-khong-chet-may-khong-chay-c-2659.html) [các anh chỉ giúp](https://linhkienthaomay.com/goc-ky-thuat/hoi-dap/may-sam-sung-29z57-may-chet-so-dong-em-da-thay-so-c5411-cam-vao-neu-khong-cam-lai-thi-may-chay-cam-lai-vao-chet-so-ngay-em-thay-bang-so-c5144-than-to-thi-so-khong-chet-may-khong-chay-c-2659.html)
- 10. [máy tính của m dùng 2 cây ram 128mb, cpu chắc của intel lúc còn dùng FDD, máy bị](https://linhkienthaomay.com/goc-ky-thuat/hoi-dap/may-tinh-cua-m-dung-2-cay-ram-128mb-cpu-chac-cua-intel-luc-con-dung-fdd-may-bi-loi-nhu-the-nay-khi-cam-day-nguon-vao-bo-nguon-may-tu-chay-nguon-quat-cpu-chay-ma-man-hinh-khong-len-den-ban-p-4288.html) lỗi như thế này:  $+$  khi cấm dây nguồn vào bộ nguồn, máy tư chạy  $+$  nguồn, quạt cpu [chạy mà màn hình không lên + đèn bàn phím chóp cái mất luôn \( màn hình ok không bị](https://linhkienthaomay.com/goc-ky-thuat/hoi-dap/may-tinh-cua-m-dung-2-cay-ram-128mb-cpu-chac-cua-intel-luc-con-dung-fdd-may-bi-loi-nhu-the-nay-khi-cam-day-nguon-vao-bo-nguon-may-tu-chay-nguon-quat-cpu-chay-ma-man-hinh-khong-len-den-ban-p-4288.html) [hư gi hết, mình đem qua màn hình và bàn phìm khác thử rồi\) mà nó vẫn không lên màn](https://linhkienthaomay.com/goc-ky-thuat/hoi-dap/may-tinh-cua-m-dung-2-cay-ram-128mb-cpu-chac-cua-intel-luc-con-dung-fdd-may-bi-loi-nhu-the-nay-khi-cam-day-nguon-vao-bo-nguon-may-tu-chay-nguon-quat-cpu-chay-ma-man-hinh-khong-len-den-ban-p-4288.html) [hình + bàn phìm không cháy + trên main không có hiện tượng bị phù tụ gì hết, mình](https://linhkienthaomay.com/goc-ky-thuat/hoi-dap/may-tinh-cua-m-dung-2-cay-ram-128mb-cpu-chac-cua-intel-luc-con-dung-fdd-may-bi-loi-nhu-the-nay-khi-cam-day-nguon-vao-bo-nguon-may-tu-chay-nguon-quat-cpu-chay-ma-man-hinh-khong-len-den-ban-p-4288.html) [đã tháo 2 cây ram, cpu ra vệ sinh sách sẽ và cấm dây cáp vào thật chắc rồi v=> vậy](https://linhkienthaomay.com/goc-ky-thuat/hoi-dap/may-tinh-cua-m-dung-2-cay-ram-128mb-cpu-chac-cua-intel-luc-con-dung-fdd-may-bi-loi-nhu-the-nay-khi-cam-day-nguon-vao-bo-nguon-may-tu-chay-nguon-quat-cpu-chay-ma-man-hinh-khong-len-den-ban-p-4288.html) [máy tình m bị gì vậy các bạn, mong các bạn giúp đỡ, mặc dù đầu năm , nhưng m mong](https://linhkienthaomay.com/goc-ky-thuat/hoi-dap/may-tinh-cua-m-dung-2-cay-ram-128mb-cpu-chac-cua-intel-luc-con-dung-fdd-may-bi-loi-nhu-the-nay-khi-cam-day-nguon-vao-bo-nguon-may-tu-chay-nguon-quat-cpu-chay-ma-man-hinh-khong-len-den-ban-p-4288.html) [sẽ có bạn oline cảm ơn cả nhà – bật máy nguồn và quạt chíp chạy](https://linhkienthaomay.com/goc-ky-thuat/hoi-dap/may-tinh-cua-m-dung-2-cay-ram-128mb-cpu-chac-cua-intel-luc-con-dung-fdd-may-bi-loi-nhu-the-nay-khi-cam-day-nguon-vao-bo-nguon-may-tu-chay-nguon-quat-cpu-chay-ma-man-hinh-khong-len-den-ban-p-4288.html)
- 11. [Tea2025b sử dụng với mạch stereo Tự nhiên 1 bên của e k còn ngke thấy nữa e đã](https://linhkienthaomay.com/goc-ky-thuat/hoi-dap/tea2025b-su%cc%89-du%cc%a3ng-voi-ma%cc%a3ch-stereo-tu%cc%a3-nhien-1-ben-cu%cc%89a-e-k-con-ngke-thay-nu%cc%83a-e-da%cc%83-ktra-ki%cc%83-het-dau-input-o-3416.html) [ktra kĩ hết đầu input ổn cả lúc sau thử thỉ cả 2 bên đều k thấy rì cả e đã thay 2 con](https://linhkienthaomay.com/goc-ky-thuat/hoi-dap/tea2025b-su%cc%89-du%cc%a3ng-voi-ma%cc%a3ch-stereo-tu%cc%a3-nhien-1-ben-cu%cc%89a-e-k-con-ngke-thay-nu%cc%83a-e-da%cc%83-ktra-ki%cc%83-het-dau-input-o-3416.html) [16v450uf nhưng vẫn bị.](https://linhkienthaomay.com/goc-ky-thuat/hoi-dap/tea2025b-su%cc%89-du%cc%a3ng-voi-ma%cc%a3ch-stereo-tu%cc%a3-nhien-1-ben-cu%cc%89a-e-k-con-ngke-thay-nu%cc%83a-e-da%cc%83-ktra-ki%cc%83-het-dau-input-o-3416.html)
- 12. [Tủ lạnh tosiba xabaxai chạy mạch 375l Em gặp con tủ này. Ngăn mát không mát. Đã](https://linhkienthaomay.com/goc-ky-thuat/hoi-dap/tu-lanh-tosiba-xabaxai-chay-mach-375l-em-gap-con-tu-nay-ngan-mat-khong-mat-da-do-cam-bien-ngan-mat-va-2-cam-bien-dan-do-luc-vua-thao-khoi-tu-con-ngan-mat-la-2-k-2-con-con-lai-la-6202.html) [đo cảm biến ngăn mát và 2 cảm biến dàn \( đo lúc vừa tháo khỏi tủ\) con ngăn mát là 2 k](https://linhkienthaomay.com/goc-ky-thuat/hoi-dap/tu-lanh-tosiba-xabaxai-chay-mach-375l-em-gap-con-tu-nay-ngan-mat-khong-mat-da-do-cam-bien-ngan-mat-va-2-cam-bien-dan-do-luc-vua-thao-khoi-tu-con-ngan-mat-la-2-k-2-con-con-lai-la-6202.html) [. 2 con còn lại là 10k . Có cao thủ nào chỉ giáo em vs. Tủ vẫn đóng đá binh thường. Khi](https://linhkienthaomay.com/goc-ky-thuat/hoi-dap/tu-lanh-tosiba-xabaxai-chay-mach-375l-em-gap-con-tu-nay-ngan-mat-khong-mat-da-do-cam-bien-ngan-mat-va-2-cam-bien-dan-do-luc-vua-thao-khoi-tu-con-ngan-mat-la-2-k-2-con-con-lai-la-6202.html)

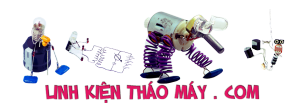

Sử dụng cảm biến bụi Sharp GP2Y1014AU0F đo chất lượng không khí | 12

[tháo ra thì giàn lạnh có hiện tượng như kiểu xả đá không hết. Vẫn còn đá bám vào](https://linhkienthaomay.com/goc-ky-thuat/hoi-dap/tu-lanh-tosiba-xabaxai-chay-mach-375l-em-gap-con-tu-nay-ngan-mat-khong-mat-da-do-cam-bien-ngan-mat-va-2-cam-bien-dan-do-luc-vua-thao-khoi-tu-con-ngan-mat-la-2-k-2-con-con-lai-la-6202.html) [quạt. Làm quạt không chạy được. Trở xả băng vẫn sống.](https://linhkienthaomay.com/goc-ky-thuat/hoi-dap/tu-lanh-tosiba-xabaxai-chay-mach-375l-em-gap-con-tu-nay-ngan-mat-khong-mat-da-do-cam-bien-ngan-mat-va-2-cam-bien-dan-do-luc-vua-thao-khoi-tu-con-ngan-mat-la-2-k-2-con-con-lai-la-6202.html)